# **Lasercutter**

# **Beschaffung**

Wie [im blog bereits angekündigt](https://makerspace-erfurt.de/2017/06/pew-pew-pew-laser-cutter-fuer-den-makerspace-erfurt/) wollen wir einen Lasercutter für den Makerspace beschaffen.

Es soll gleich ein professionelles Gerät werden, welches es erlaubt größere Teile zu bearbeiten. Der Lasercutter wird eine CO2 Laserröhre haben, das bedeutet es ist ein Infrarot-Laser. Damit lassen sich organische Materialien bearbeiten, z.B. Sperrholz und Plexiglas, jedoch keine Metalle.

lionellvp kümmert sich um die Beschaffung.

# **FabCreator Fabkit MK5**

Es handelt sich um den [FabCreator](http://www.fabcreator.com/) Fabkit MK5, der als BAUSATZ geliefert wird.

- Außenmaße Grundgerät: 1150\*750\*450mm
- Arbeitsbereich: 680mm x 460mm
- Laser: YongLi A1 40W Co2 Glas-Laserröhre mit Wasserkühlung
- Leistungsaufnahme: <1,5kW (incl. Kühlanlage)
- Software: Laserweb CNC Pro
- Controller: Smoothieboard 5XC
- Firmware: [Smoothieware Edge CNC,](https://github.com/Smoothieware/Smoothieware) siehe auch [Fabkit-Forum: Firmware](http://community.fabcreator.com/t/fabkit-firmware/43)

# **Einrichten des Lasercutter**

Da zunächst keiner der "eingeweihten" das Wiki pflegt hier zumindest ein link zum Etherpad [PAD FabKitMk5](https://pad.technikkultur-erfurt.de/p/FabKitMk5)

Todo: Methoden zum Rüsten des Lasercutters dokumentieren.

Koordinaten-Nullpunkt und Ausrichten des Werkstücks

Peripherie (Absaugung, Kühlung)

Fokus

Reinigung der Linse und Spiegel

Softwarebedienung

Koppeln + CNC-Programm zur Maschine senden

## **Nach Benutzung des Lasercutter**

Wegräumen der Reste und Verschnitt

Reinigen der heruntergefallenen Kleinteile. Diese können vom Laser versehentlich entzündet werden(!)

# **Aufbau Lasercutter**

### **Aufbau**

Der Bausatz wurde nach einigen Verzögerungen schließlich im Dezember 2017 geliefert. Es kam ein ziemlicher Materialberg an, der zunächst einmal zusammengebaut werden wollte.

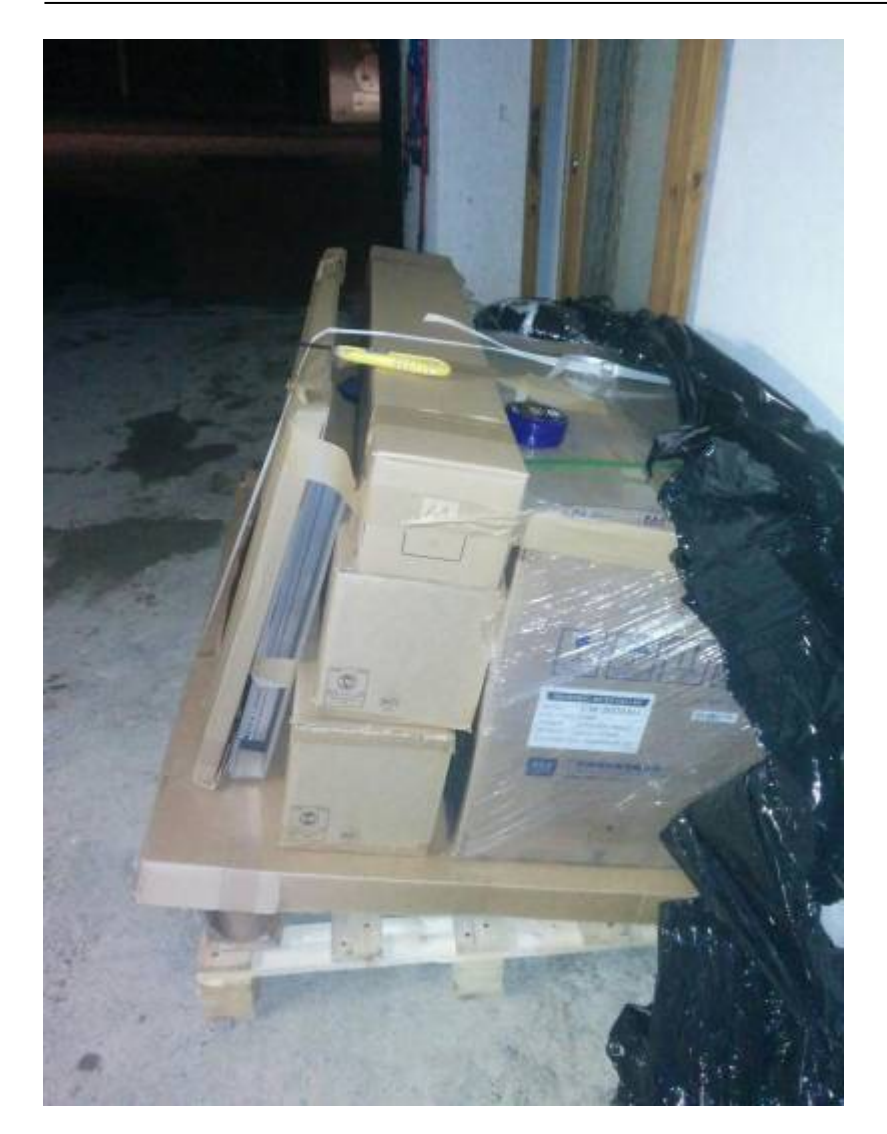

**Tag 2**

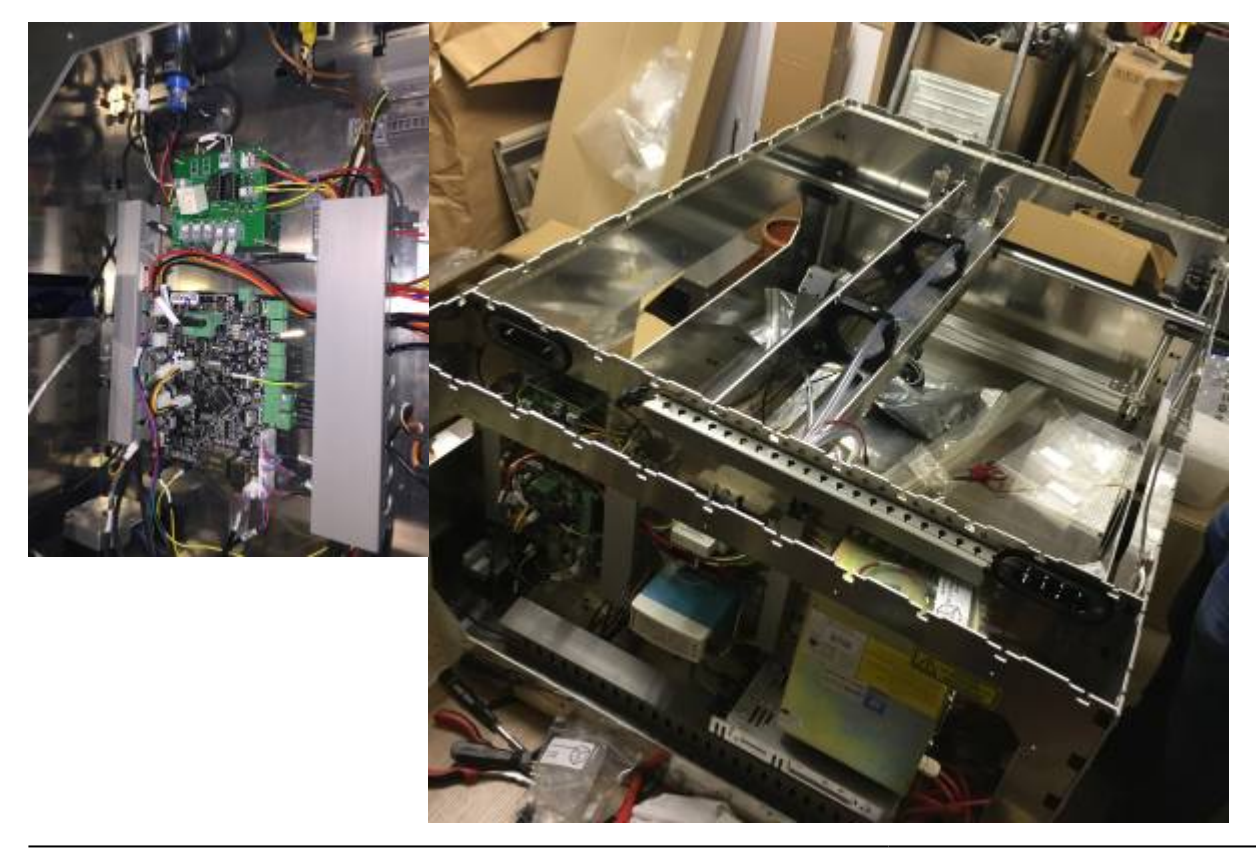

https://wiki.technikkultur-erfurt.de/makerspace:maschinen:lasercutter?rev=1560608038

Nach dem Grundaufbau konnten wir die Verkabelung und angehen und die verschiedenen Komponenten verbinden.

#### **Tag 3**

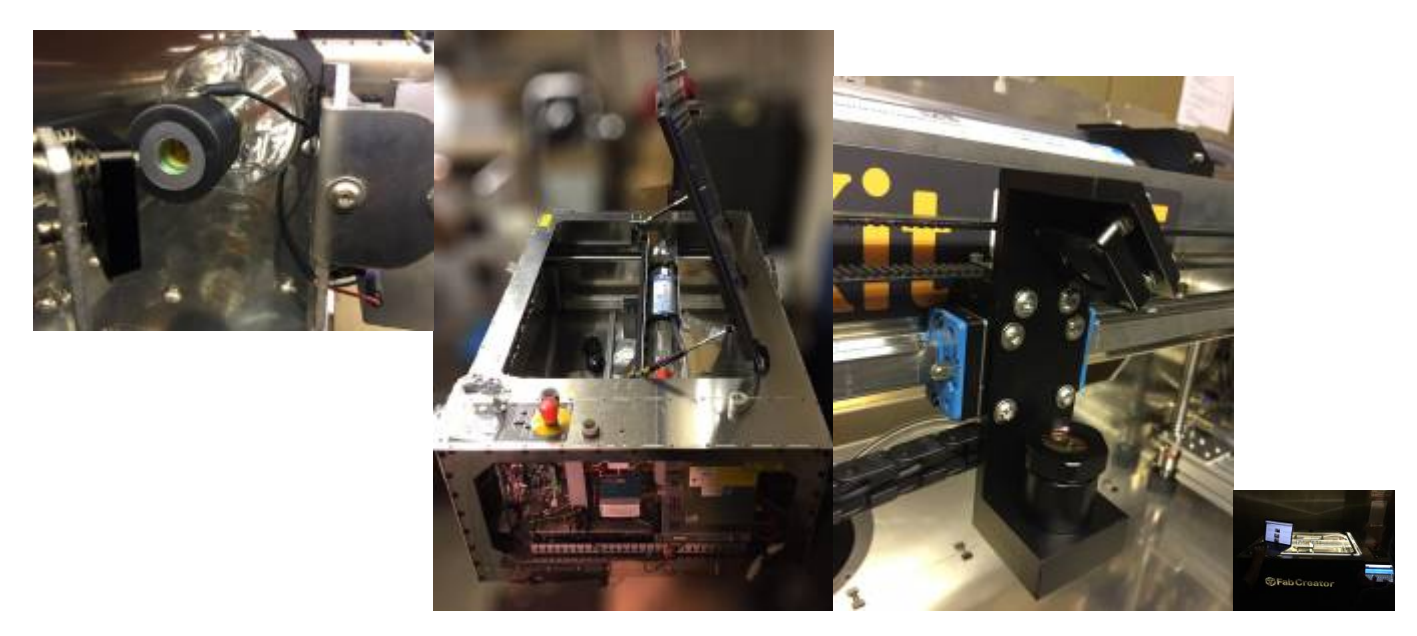

Weiter ging es mit dem einbau des Lasers und Fertigstellung der Verkabelung

#### **Tag 4**

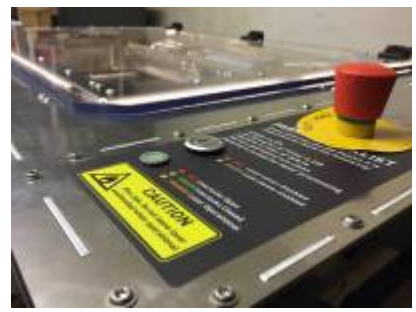

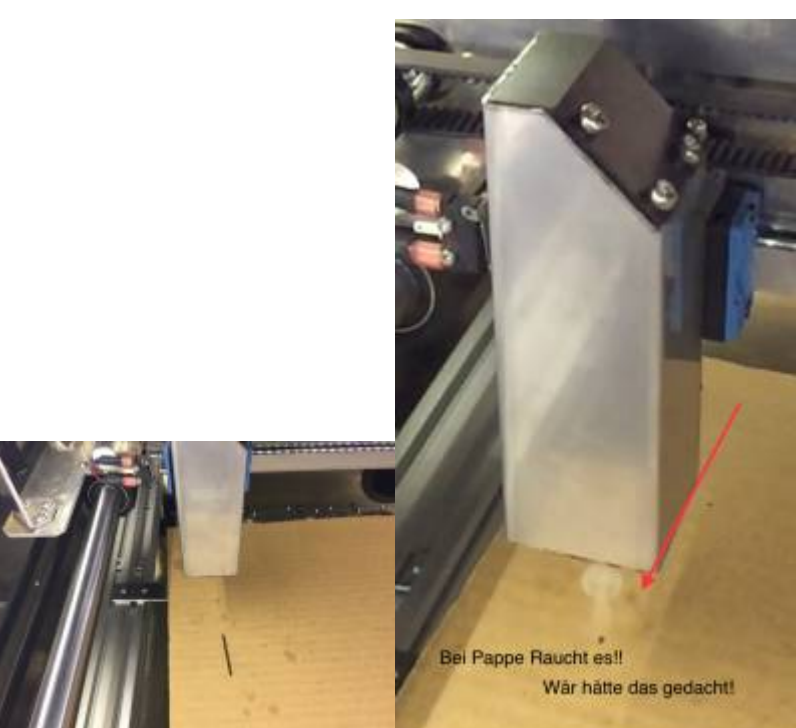

Nach Überwindung diverser Probleme konnten wir die erste Probe starten

Jetzt geht es an die Kalibrierung

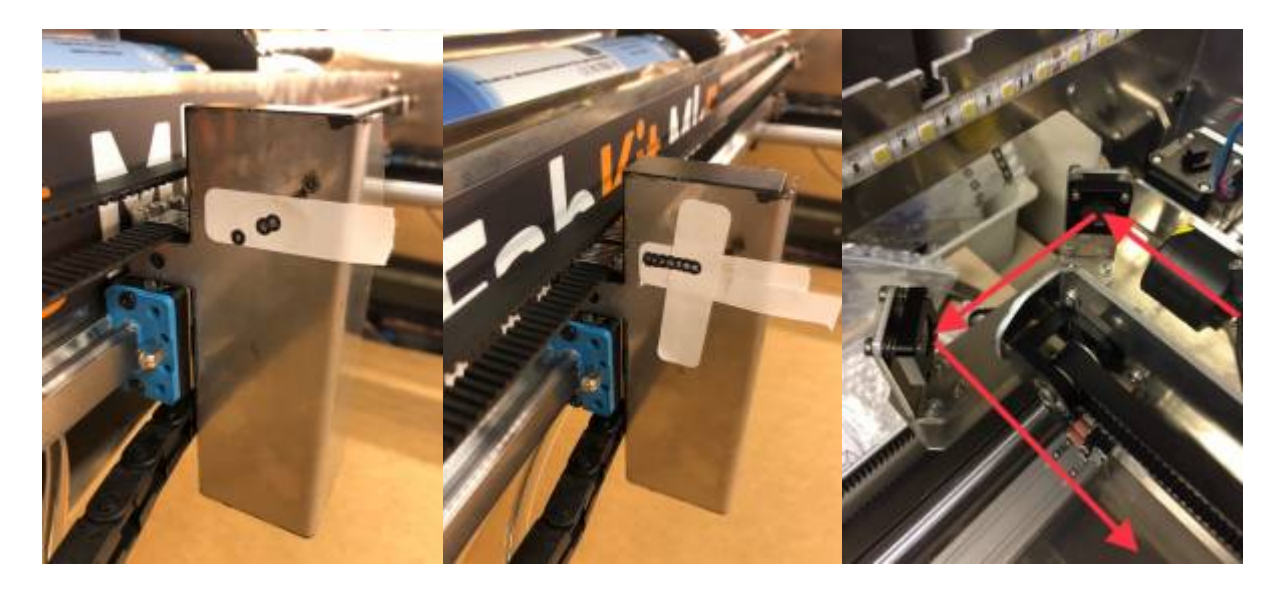

#### **26.12.2017**

Als Werkstückauflage hat sich das Honycumb bewert

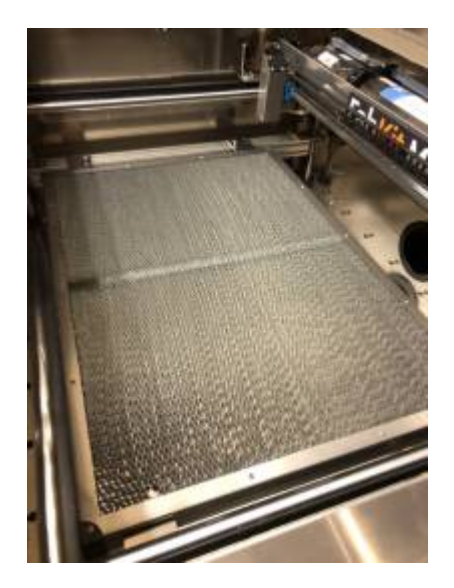

Das Makerspace Logo aus Pappe geschnitten !

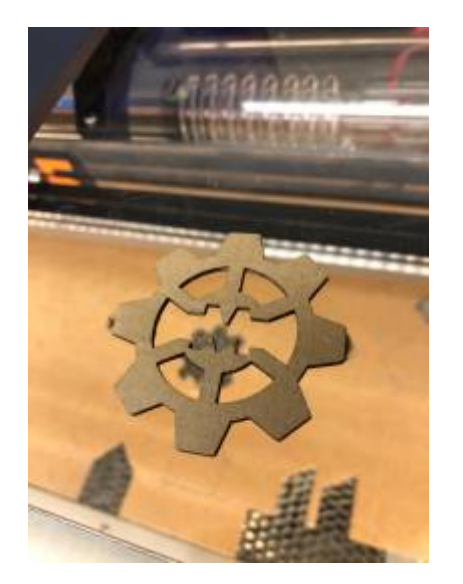

Nach dem wir nun endlich mit dem richtigem Lasern begonnen haben mussten wir feststellen das der Luftschlauch am Laseraustritt ständig abriss. Das hatte teilweise zur folge das es beim Holzlasern zu kleinen flamenbildungen kam oder viel schlimmer das Werkstück verschoben wird.

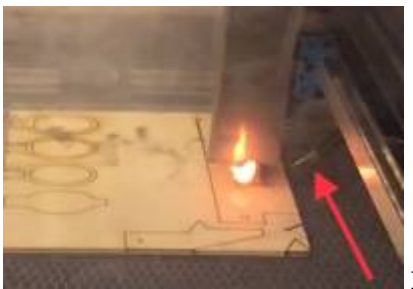

Eine Lösung musste her.

#### **4.1.2018**

Da der Lüftungsschlauch und das GND-Kabel zu kurz war wurde das nun verlängert.Ebenso wurde eine Schlauchzuführung im 3D Drucker erstellt und damit der schlauch zum Laseraustritt geführt.

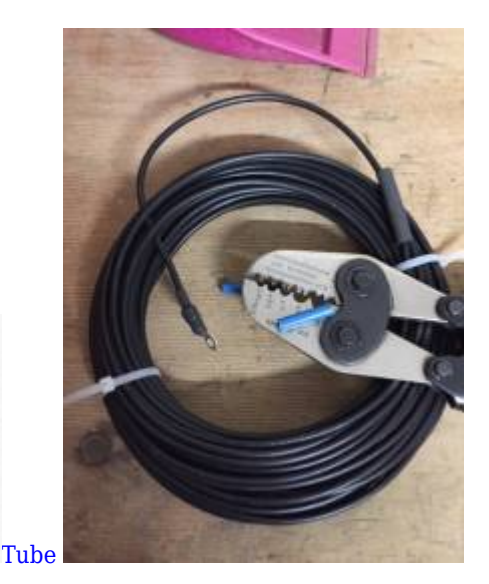

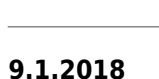

Test und ermittlung von diversen einstellungen am Laser

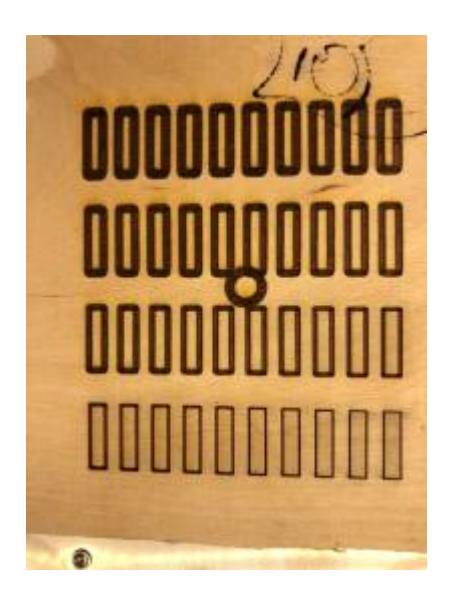

Wann ist der richtige abstand zum Werkstück… Leider wurde die arbeit des Laser durch mitgelieferte Windows10 durch updates unsanft beendet

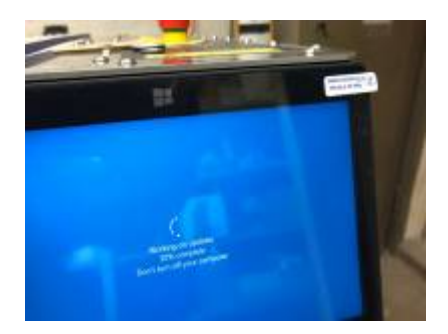

### **12.1.2018**

Nach dem wir nun endlich den Raum des Lasercutter optimiert hatten konnte das Endlüftungssystem fest eingebaut

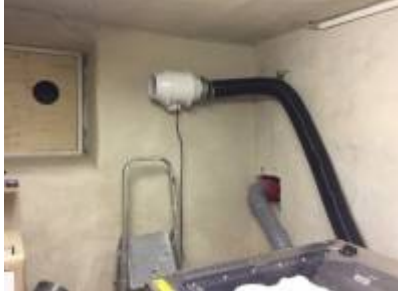

werden.

Am ende musste noch ein Schlauchstutzen 3D-Gedruckt werden aber dann ging die Abluft den richtigen weg.

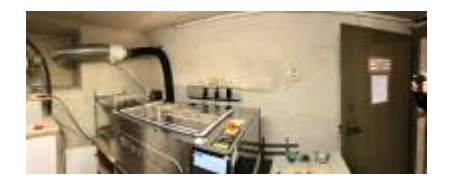

#### **16.1.2018**

Weitere Calibrierungen am Laser

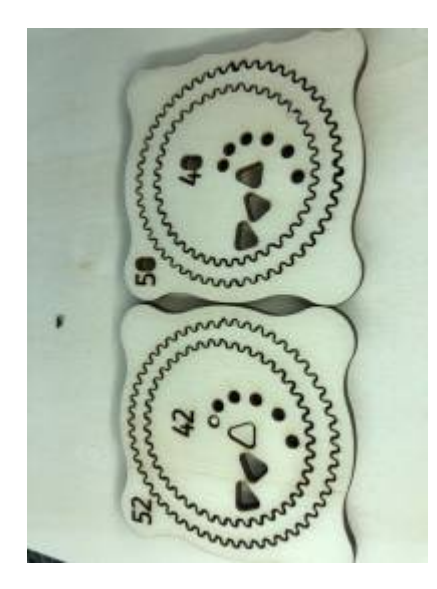

### **20.1.2018**

Nun haben wir es auch geschafft alle Kabel rund um den Laser und der Lüftungsanlage zu bezwingen und sie in kanäle

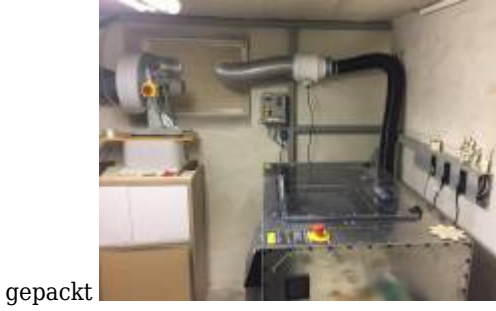

## **26.1.2018**

Die ersten Projekte.

EGBOT im Laserweb4

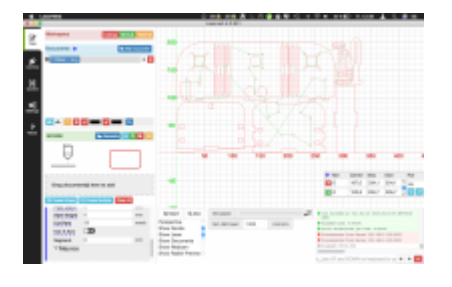

### **19.3.2018**

Stifthalter und Osterhasen

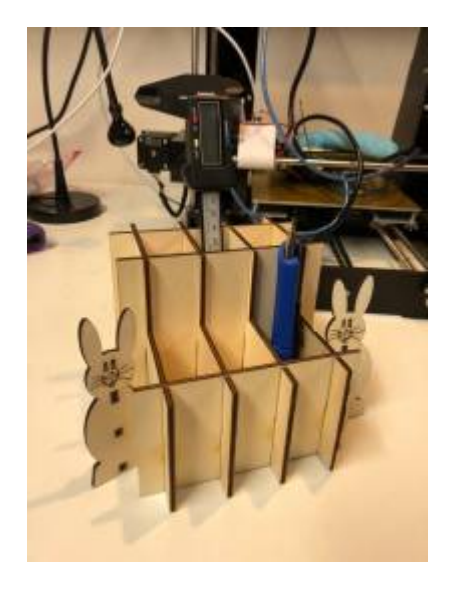

#### **20.3.2018**

Ampel

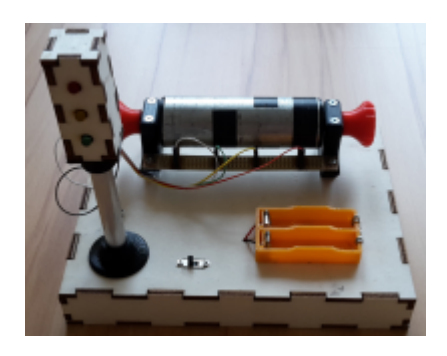

## **20.4.2018**

Honeycumb justage Damit die Werkstückablage in Waage ist wurden diverse Calibrierungsschrauben angebracht Ob das die beste Lösung ist wird sich zeigen

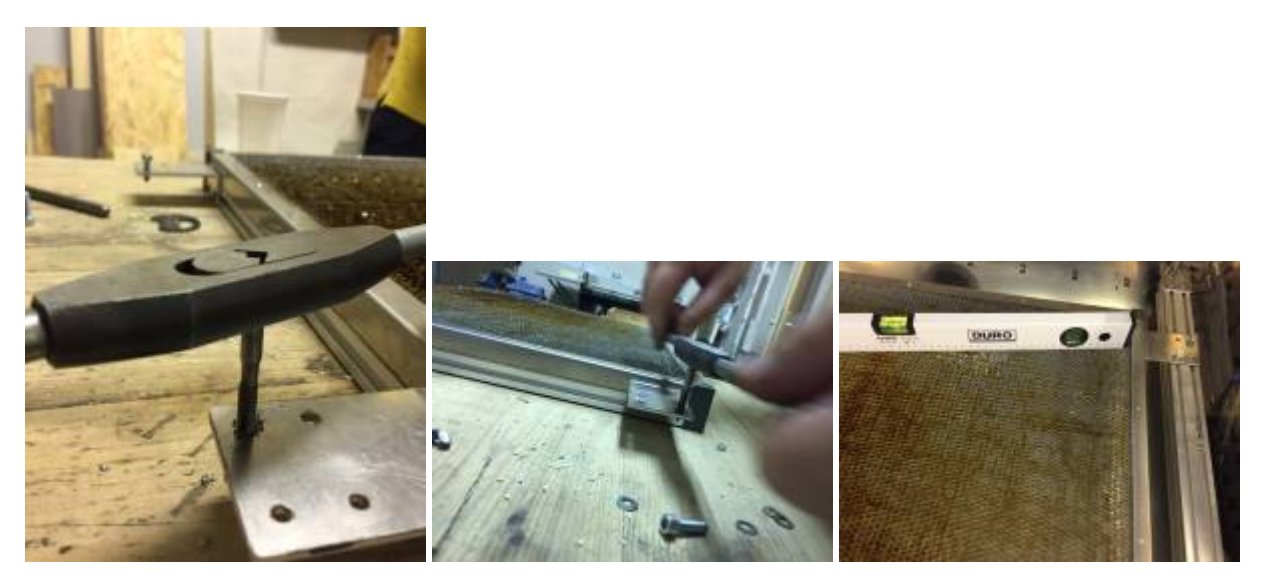

## **14.6.2019**

Neue Laser Linse Lasercutten bedeutet auch verschleiß des Lasers. So musste inzwischen mehrfach diverse Justierungen vorgenommen werden und auch die Spiegel regelmäßig gereinigt werden. Der Lasercutter wird meist mit 100 % Power benutzt. Ein Reinigungsversuch der Laserlinse war leider erfolglos. Diese Reinigung war nicht mehr möglich, weil es einen blinden Fleck in der Linse gibt. Diese Linse konnten wir nun erfolgreich wechseln. Und siehe da wir konnten auch mit 70 % Laserpower wieder gute Ergebnisse erzielen. Erkenntnis dieses Tages: Wir müssen diese Linse nach einigen

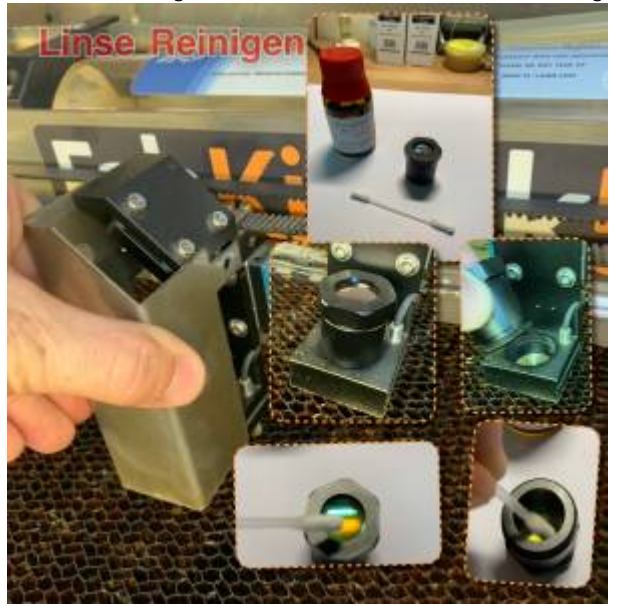

Laserdurchgängen auch mal zwischendurch reinigen.

**Dauerhafter Link zu diesem Dokument: <https://wiki.technikkultur-erfurt.de/makerspace:maschinen:lasercutter?rev=1560608038>**

Dokument zuletzt bearbeitet am: **15.06.2019 16:13**

**Verein zur Förderung von Technikkultur in Erfurt e.V** <https://wiki.technikkultur-erfurt.de/>

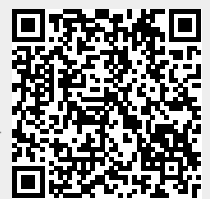